### Audio 3.5 mm port

#### Camera

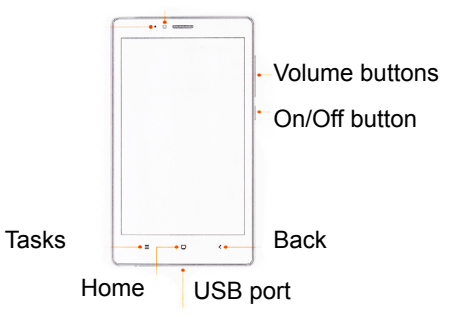

# **Inserting of SIM card**

- 1. Remove a battery.
- 2. Insert SIM-card(s) into special slots.
- 3. Place an SD-card into the slot.
- 4. Set the battery.
- 5. Switch the phone on.

# **Thank you for choosing Redmi Note 2**

To activate the smartphone, press the power button, which is located on the right side, and hold it for a few seconds. Then follow the setup instructions of your smartphone.

#### **More information**

To get more information visit xiaomi-mi.com

### **MIUI**

Mi4c is equipped with an operating system, a collection of a variety of useful applications and features. It was created with the millions of fans. For information visit www.miui.com/features.php

### **VIP users**

Visit uvip.xiaomi.cn for your authorization as a

Audio 3.5 mm port<br>
Camera<br>
Camera<br>
Camera<br>
Camera<br>
Volume buttons<br>
William the location and the strength side of the content of the strength side and seconds. The follow the seconds<br>
More information de location of the str

VIP user and enjoy all the special benefits and services.

**Security**: To update the phone system, please contact the individual official local Mi affiliates or use self-updating feature of Mi phone.

Scan QR code for ROM and instructions.

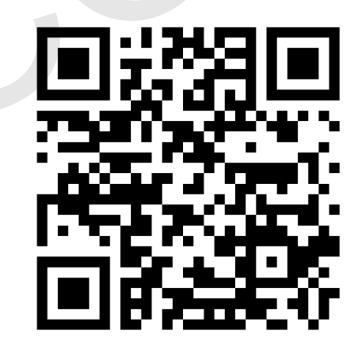

http://xiaomi-mi.com